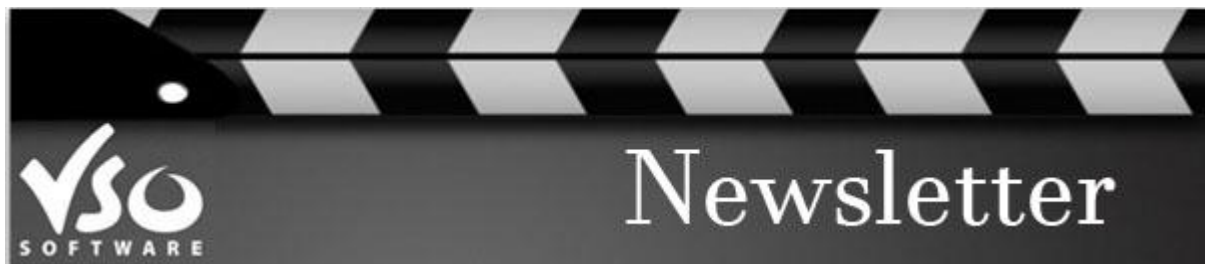

**VSO Software Newsletter n°39** November 2014 In this issue:

- **- Latest News**
- **- Did you know?**

## **Latest News**

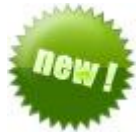

#### - **New products updates**

We have updated both our FREE programs: *[VSO Downloader](http://www.vso-software.fr/products/downloader/vso-downloader.php)* (to download all streaming videos from the internet) and [VSO Media Player,](http://www.vso-software.fr/products/vmp/vso-media-player.php) our versatile media player. [Click here](http://www.vso-software.fr/download.php) to get the latest versions.

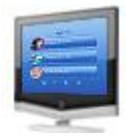

#### - **Save your menu settings with ConvertXtoDVD**

A new feature in [ConvertXtoDVD](http://www.vso-software.fr/products/convert_x_to_dvd/) enables you to further customize your menu template. You can now set by default your favorite text styles. Check out our quide now and become a DVD menu expert!

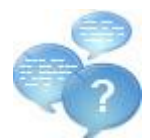

## - **What should we call our upcoming program?**

We're about to release a new software to convert any kind of video to High Definition/Blu-ray format, complete with menu editing features!

We're looking for a name and we're down to three choices... [Let us know](https://docs.google.com/forms/d/1TBDHksugS8JhMz0VaaB9-IkkBOxFCwcLg1IBoTo9U3Y/viewform) which one you like best by filling our survey!

# **Did you know?**

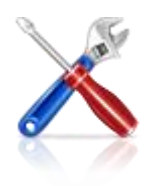

## **- How to set computer behavior after conversion/burning?**

No need to hang around the software to finish its job if you have something else to do, or late at night. With ConvertXtoDVD and the converters, you can tell the software to close itself/ hibernate PC or even shutdown PC upon completion of the conversion or burning!

To set the preferred parameter, in [ConvertXtoDVD,](http://www.vso-software.fr/products/convert_x_to_dvd/) click on "Action" / "Action after conversion", in VSO Video [Converter,](http://www.vso-software.fr/products/video-converter/vso-video-converter.php) [Blu-ray Converter](http://www.vso-software.fr/products/bluray-converter/bluray-converter.php) and [DVD Converter,](http://www.vso-software.fr/products/dvd-converter/dvd-converter.php) click on "Settings"/ "Action after conversion/burning.

If you want to contact us please use [support form](http://www.vso-software.fr/contactform.php) or our **[Facebook](http://www.facebook.com/VSOsoft)** and **[Twitter](http://twitter.com/#%21/vsosoftware)** accounts. Bye for now!

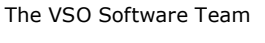

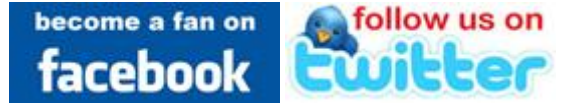